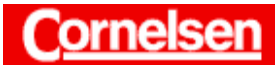

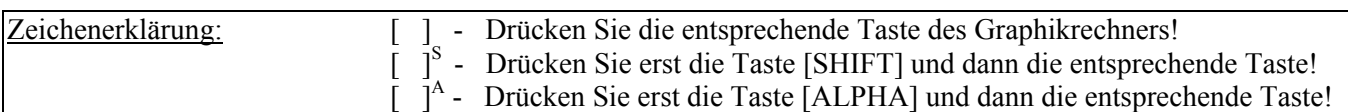

# **Wachstumsvorgänge**

Im *Statistik-Modus* des Graphikrechners lassen sich statistische Daten, die den zeitlichen Verlauf einer Größe beschreiben, eingeben, auswerten und graphisch darstellen. Eine graphische Darstellung, beispielsweise in Form eines Streuungsdiagramms, lässt sich einfach erstellen und bietet einen schnellen Überblick. Um die zeitliche Abhängigkeit der Größe zu untersuchen, stehen eine Reihe von Regressionen zur Verfügung. Für den Funktionstyp der Regression lassen sich eine lineare Funktion, Sinusfunktion, logarithmische Funktion, Exponentialfunktion, logistische Funktion, oder verschiedene Potenzfunktionen wählen. Der Graphikrechner ermittelt dann eine Funktion des entsprechenden Typs, von dem die Datenpunkte möglichst wenig abweichen. Fügt man den Graphen einer Regressionsfunktion in die graphische Darstellung der Datenpunkte ein, kann man beurteilen, inwieweit ein funktionaler Zusammenhang den zeitlichen Verlauf der Größe beschreibt. Darüber hinaus lassen sich mit Hilfe einer Regressionsfunktion weitere Werte der Größe zu gegebenen Zeiten vorhersagen.

# **7.2 Anwendungsaufgaben Nr. 3: Welterdölförderung Die Tabellen zeigen den Umfang der Welterdölförderung von 1880 bis 1980.**

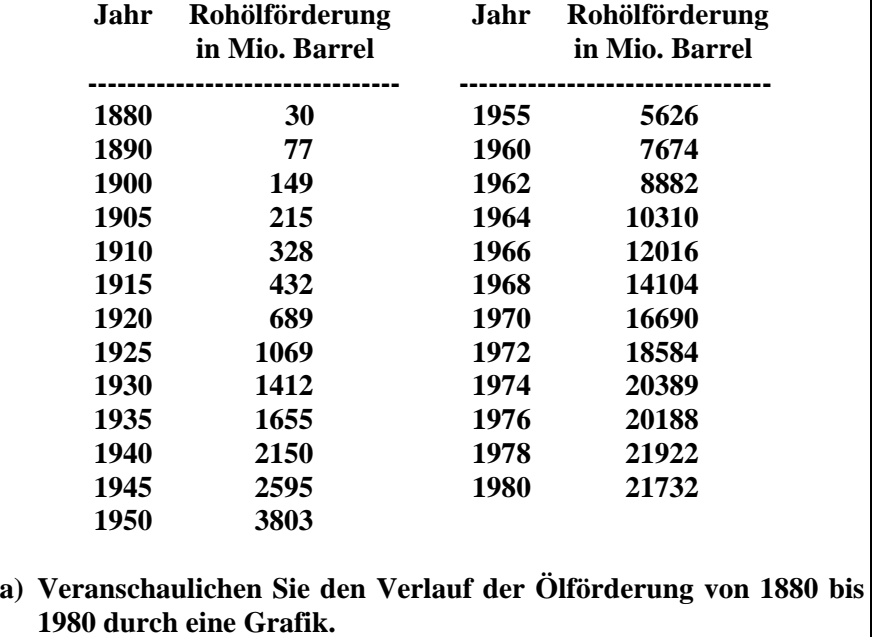

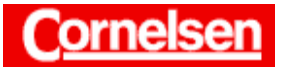

## **Eingabe der Daten in Listen**

Im *Hauptmenü* gelangen Sie mit der Taste [ 2 ] in den *Statistik-Modus*.

Dort geben Sie die Jahreszahlen in Liste 1 ein und die Zahlen der Rohölförderung in Mio. Barrel in Liste 2.

Es ist zweckmäßig, zunächst alle Daten von Liste 1 einzugeben und anschließend die von Liste 2. Es ist darauf zu achten, dass kein Eintrag vergessen wird, damit die zugehörigen Wertepaare jeweils in einer Zeile stehen.

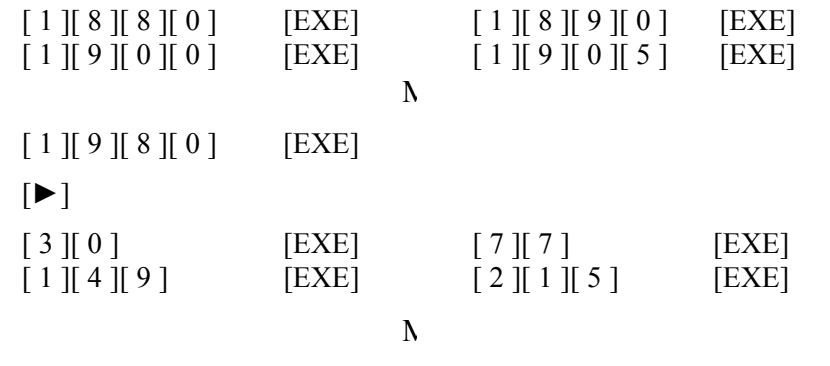

 $[2]$   $[1]$   $[7]$   $[3]$   $[2]$   $[EXE]$ 

# **Graphische Darstellung der Daten**

Im *Statistik-Editor* drücken Sie die Tasten [F1] (GRPH) [F6] (SET), um die Einstellungen für eine graphische Darstellung der Daten festzulegen. Verwendet werden soll die rechts abgebildete Standardeinstellung, bei der die Werte der Liste 2 auf der y-Achse in einem Streuungsdiagramm über den Werten der Liste 1 auf der x-Achse aufgetragen werden. Entsprechen die Einstellungen von Graphik 1 noch nicht der Standardeinstellung, können Sie mit den Cursor-Tasten [▼] bzw. [▲] eine Rubrik hervorheben und mit den Funktionstasten die gewünschte Einstellung vornehmen.

Mit den Tasten [EXIT] [SET UP]<sup>S</sup> rufen Sie das *Set up* auf. Besteht in der ersten Rubrik noch nicht die Einstellung Stat Wind :Auto, wählen Sie diese mit der Taste [F1] (Auto), damit der dargestellte Bildbereich automatisch festgelegt wird.

Die Abstände der Markierungen auf der x- bzw. y-Achse werden nicht automatisch festgelegt, sondern richten sich nach den Werten, die beim *Betrachtungsfenster* in den Rubriken scale eingestellt sind. Diese lassen sich bei Bedarf ändern. Günstig sind z.B. auf der x-Achse der Wert 10 und auf der y-Achse der Wert 1000.

Mit den Tasten [EXIT] [F1] (GPH1) lassen Sie das Streuungsdiagramm erstellen.

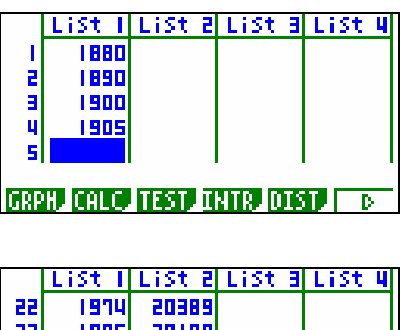

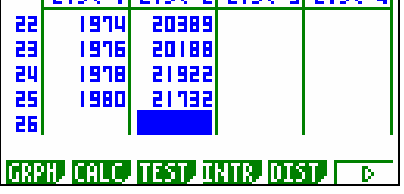

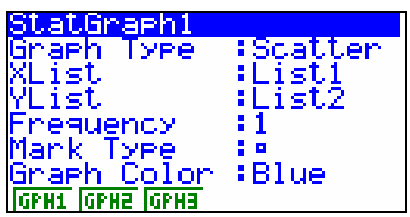

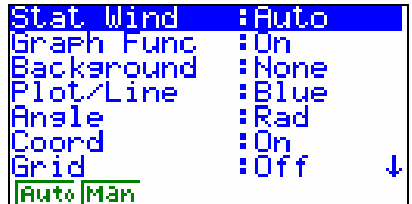

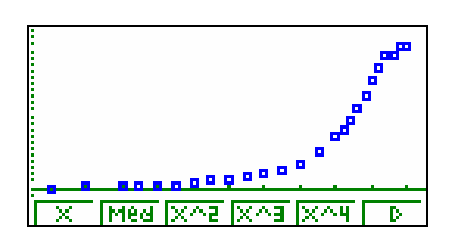

 $\mathcal{L}$ 

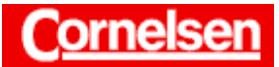

Mit Hilfe der *Trace-Funktion* können Sie die Koordinaten der Datenpunkte anzeigen lassen.

**b) Beschreiben Sie diesen Verlauf näherungsweise durch eine geeignete Funktion.**

# **Exponentielle Regression**

Das Streuungsdiagramm lässt vermuten, dass die Rohölförderung in etwa exponentiell wächst. Um den Verlauf näherungsweise durch eine Funktion zu beschreiben, bietet der Graphikrechner eine exponentielle Regression an. Diese liefert eine Exponentialfunktion  $y = a e^{bx}$ , deren Graph von den Datenpunkten möglichst wenig abweicht.

Bei der Graphik befindet sich unterhalb des Streuungsdiagramms das *Regressions-Menü*. Mit den Tasten [F6] (>) [F2] (Exp) rufen Sie die exponentielle Regression auf.

Die exponentielle Regression liefert die Parameter a = 2,4881⋅10<sup>-52</sup> und  $b = 0.06519944$ 

Die Rohölförderung F(t) in Mio. Barrel lässt sich in Abhängigkeit von der Jahreszahl t also durch folgende Funktion näherungsweise beschreiben.

 $F(t) = 2{,}49.10^{-52} \cdot e^{0.065199 t}$  $F(t) = 2,49.10^{-52} \cdot 1,06737$ <sup>t</sup> bzw.  $F(t) = 2{,}49.10^{-52} \cdot 1{,}06737^{1880} \cdot 1{,}06737^{t-1880}$  $F(t) = 42.5 \cdot 1.06737^{t-t_0}$  mit  $t_0 = 1880$ 

Die Basis sollte nicht zu stark gerundet werden, da sonst bei großen Exponenten große Rundungsfehler auftreten können.

Der Vorteil einer Regression besteht darin, dass alle Datenpunkte berücksichtigt werden. Ohne Regression können die Schüler eine Exponentialfunktion  $F(t) = F(t_0) q^{t-t_0}$  bestimmen, indem sie zwei Wertepaare verwenden. Beispielsweise ergeben die Wertepaare (1880/30) und (1980/21732):

$$
q = \left(\frac{F(t)}{F(t_0)}\right)^{\frac{1}{t-t_0}} = 1,06807 \quad \text{und} \quad F(t) = 30 \cdot 1,06807^{t-t_0} \,.
$$

Sie rufen mit der Taste [F5] den Menüpunkt COPY auf, um die Regressionsfunktion in den *Graphik-Editor* zu kopieren. Durch Drücken der Taste [EXE] wird sie in der hervorgehobenen Zeile gespeichert. So können Sie die Regressionsfunktion später im *Graphik-* oder *Tabellen-Modus* verwenden.

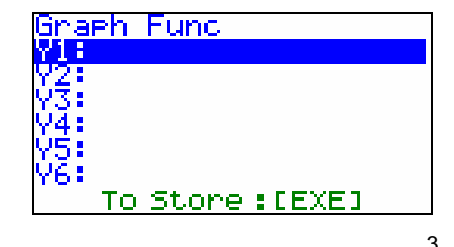

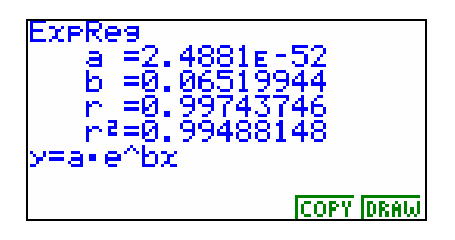

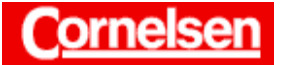

Um den Graphen der Regressionsfunktion in das Streuungsdiagramm einzufügen, rufen Sie mit der Taste [F6] den Menüpunkt DRAW auf.

Die exponentielle Regression approximiert die Datenpunkte gut, wenn man von den letzten Datenpunkten absieht. Es lässt sich erkennen, dass sich das Wachstum der Rohölförderung Mitte der 70er Jahre verlangsamt. (Ölkrisen).

# **c) Berechnen Sie mit dieser Funktion die Förderungswerte 1980 bis 2000 und vergleichen Sie diese mit den tatsächlichen Werten.**

# **Berechnung von Förderungswerten im** *Tabellen-Modus*

Wenn eine ganze Reihe von Funktionswerten der Regressionsfunktion berechnet werden sollen, ist die Verwendung des *Menüs für statistische Schätzwerte* im *Run-Modus* aufwendig. Sinnvoller ist es, den *Tabellen-Modus* zu verwenden.

Um mit Hilfe der Regressionsfunktion Förderungswerte für die Jahre 1980 bis 2000 zu erhalten, wechseln Sie mit den Tasten [MENU] [ 7 ] in den *Tabellen-Modus*. Die Regressionsfunktion F(t) befindet sich bereits in der 1. Zeile des *Tabellen-Editors*.

Um die Jahreszahlen festzulegen, für die die Rohölförderung berechnet werden sollen, rufen Sie mit der Taste [F5] (RANG) die *Tabellenbereichsanzeige* auf. Sie geben als Startwert 1980, als Endwert 2000 und die Schrittweite 1 ein.

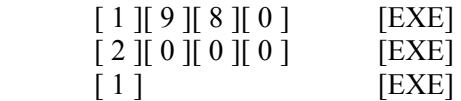

Mit den Tasten [EXIT] [F6] (TABL) lassen Sie die Wertetabelle erstellen.

Mit Hilfe der Cursor-Taste [▼] können Sie die zunächst nicht sichtbaren Zeilen der Wertetabelle anzeigen lassen.

Der Inhalt des hervorgehobenen Tabellenfeldes wird rechts unten im Display genauer angezeigt.

In der folgenden Tabelle sind die aufgrund der Regressionsfunktion berechneten Werte und die tatsächlichen Werte der Welterdölförderung (Quelle: Fischer Weltalmanach 1983-2003) aufgeführt.

Werte zur Erdölförderung werden häufig in Tonnen angegeben. Eine Masse von 1 Tonne entspricht in etwa einer Menge von 7,33 Barrel.

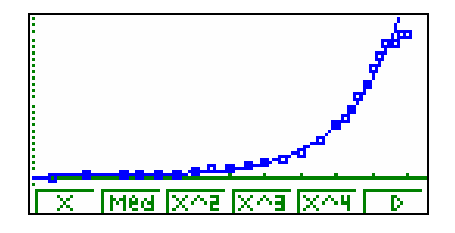

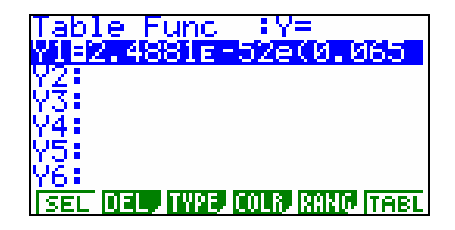

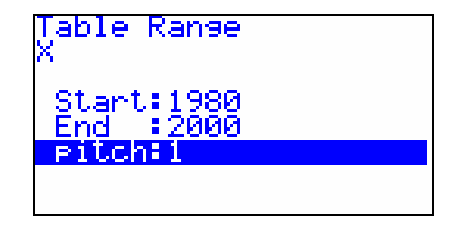

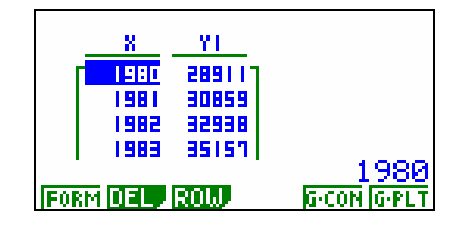

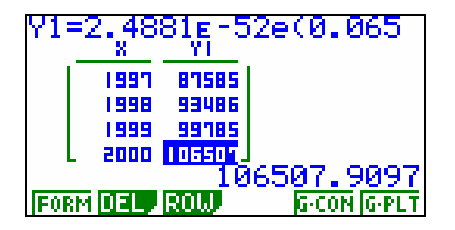

 $\overline{A}$ 

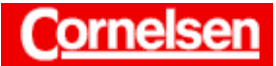

#### **7.2 Anwendungsaufgaben Nr. 3: Welterdölförderung** a**<sup>2</sup>**

Materialbörse Mathematik

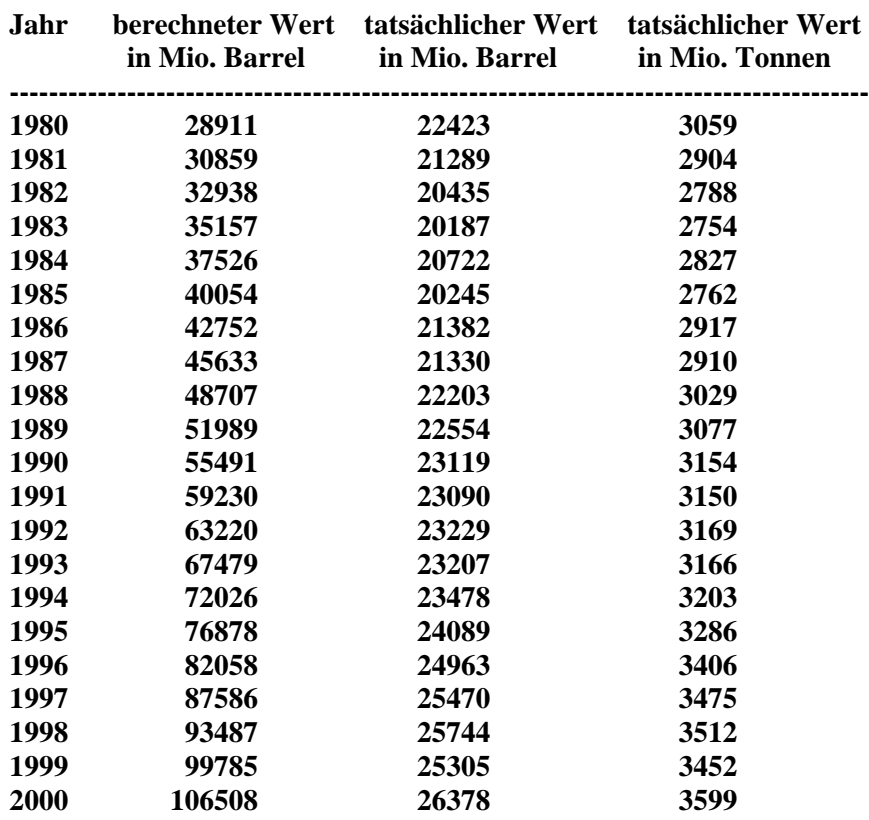

Die tatsächlichen Förderungswerte weichen stark von den Werten ab, welche mit Hilfe der Regressionsfunktion berechnet wurden. Das exponentielle Wachstum von 1880 bis ungefähr 1974 setzt sich nicht fort. Da die Ölvorräte begrenzt sind, ist ein unbeschränktes exponentielles Wachstum natürlich nicht möglich. Seit Mitte der 70er Jahre wächst die jährliche Erdölförderung nur noch sehr langsam. Die Notwendigkeit, Energie zu sparen, und die Suche nach alternativen Energieträgern tritt in den Vordergrund.

Es kann für die Schüler schwierig sein, die tatsächlichen Förderungswerte für die Jahre 1980 – 2000 zu recherchieren. Es reichen aber schon die Werte für ein paar Jahre, um zu erkennen, dass die Regressionsfunktion ungeeignet ist, die tatsächliche Ölförderung ab 1980 zu beschreiben.

**d) Im Jahr 2000 wurden 3,6 Milliarden Tonnen Erdöl gefördert; die zu diesem Zeitpunkt noch verfügbaren und wirtschaftlich abbaubaren Ölvorräte wurden auf 145 Milliarden Tonnen geschätzt. Entwerfen Sie Szenarien für den Fall, dass die Entwicklung aus den Jahren 1880 bis 1980 sich fortsetzt, den Fall, dass der Jahresverbrauch ab 2000 konstant bleibt, und für den Fall, dass er jährlich um 3% gesenkt werden kann. Veran schaulichen Sie Ihre Ergebnisse.**

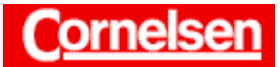

#### **Anmerkung zu den Werten**

Die in der 1. Auflage des Buches angegebenen Werte (3 Millionen Tonnen bzw. 145 Millionen Tonnen) stimmen in ihrer Größenordnung nicht und wurden ersetzt.

#### **Jährliches Wachstum der Ölförderung um den Faktor 1,0674**

Wenn die Erdölförderung exponentiell wächst wie in den Jahren 1880- 1980, steigt die Förderungsmenge jährlich in etwa um den Faktor 1,0674. Mit dem Anfangswert von 3,6 Milliarden Tonnen im Jahr 2000 ergibt sich für die Förderungswerte F in Milliarden Tonnen in Abhängigkeit von der Jahreszahl t:

$$
F(t) = 3.6 \cdot 1.0674^{t-2000}.
$$
 (t \ge 2000)

Um abschätzen zu können, wie lange die Ölvorräte reichen, ist es erforderlich, die Summe der jährlichen Förderungswerte zu berechnen, welche die Gesamtförderung seit dem Jahr 2000 angibt. Da sich im *Rekursions-Modus* nicht nur Folgenglieder, sondern auch Summen von Folgengliedern anzeigen lassen, ist es sinnvoll, die Funktion F(t) der Förderungswerte als Folge a<sub>n</sub> im *Rekursions-Modus* einzugeben.

 $a_n = 3.6 \cdot 1.0674$   $n - 2000$  (n ≥ 2000)

Sie wechseln mit den Tasten [MENU] [ 8 ] in den *Rekursions-Modus* und gelangen mit den Tasten [F3] (TYPE) [F1] (an) zum *Folgen-Editor* für explizite Darstellung.

Der Folgenindex, welcher beim Graphikrechner stets mit n bezeichnet wird, lässt sich mit der Taste [F4] (n) eingeben.

```
[3]. [6][ \times ][1]. [0][6][7][4]\lceil \wedge \rceil ( \lceil \lceil \text{F4} \rceil (n) \lceil - \rceil [ 2 ][ 0 ][ 0 ][ 0 ][ 0 ]] [ ) ] [EXE]
```
Um festzulegen, welche Folgenglieder angezeigt werden sollen, rufen Sie mit der Taste [F5] (RANG) die *Tabellenbereichsanzeige* auf. Als Startwert geben Sie 2000 ein und als Endwert beispielsweise 2050, da bei steigender Ölförderung die angegebenen Ölvorräte im Jahr 2050 mit Sicherheit verbraucht sind.

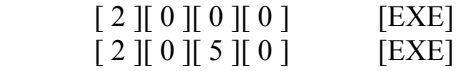

Nachdem Sie mit der Taste [EXIT] zum *Folgen-Editor* zurückgekehrt sind, rufen Sie mit der Taste [SET UP]<sup>S</sup> das *Set up* auf. Damit neben den Folgengliedern auch die Summen der Folgenglieder angezeigt werden, wählen Sie in der 1. Zeile mit der Taste [F1] (On) die Einstellung Σ Display:On.

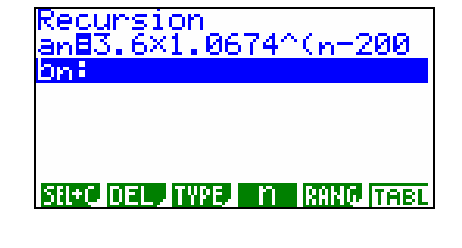

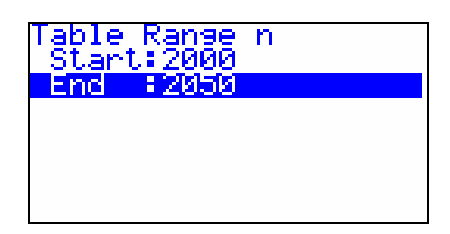

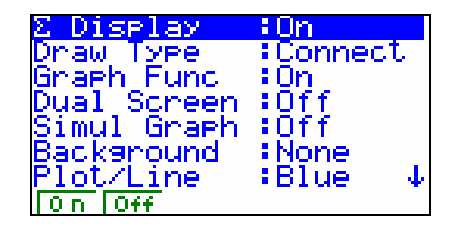

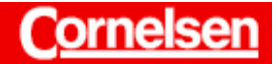

Sie kehren mit der Taste [EXIT] erneut zum *Folgen-Editor* zurück und lassen mit der Taste [F6] (TABL) eine Wertetabelle erstellen.

In der linken Spalte wird die Jahreszahl n, in der mittleren Spalte die Ölförderung  $a_n$  im Jahr n in Milliarden Tonnen und in der rechten Spalte

die Gesamtförderung  $\sum_{k=20}$ n  $\sum_{k=2000} a_k$  vom Jahr 2000 bis zum Jahr n in Milliarden

Tonnen angezeigt.

Mit Hilfe der Cursor-Taste [▼] können Sie die zunächst nicht sichtbaren Zeilen der Wertetabelle anzeigen lassen.

Bei einer Ölförderung von 3,6 Milliarden Tonnen im Jahr 2000 und einem jährlichen Wachstum um den Faktor 1,0674, reichen die Ölvorräte von 145 Milliarden Tonnen bis zum Jahr 2019. Im Laufe des Jahres 2020 werden sie aufgebraucht sein.

Analytisch lässt sich die Aufgabe unter Verwendung der geometrischen Summenformel  $\sum\limits_{\mathsf{k}=0}$ n k  $\mathsf q^\mathsf k$  $\boldsymbol{0}$  $=\frac{q}{q-1}$  $1 - 1$ −  $^{+1}$  – q  $\frac{q^{n+1}-1}{1}$  lösen. Für die Gesamtförderung vom Jahr 2000 bis zum Jahr n gilt:  $\sum_{=200}$  $\sum_{k=1}^{n}$  3,6  $\cdot$  1,0674<sup>k-1</sup> k  $, 6 \cdot 1, 0674$ <sup>k</sup>  $\sum_{2000}^{n} 3.6 \cdot 1.0674^{k-2000} = 3.6 \cdot \sum_{k=0}^{n-200}$ = 2000 0 10674 n  $\sum_{k=0}^{2000} 1,0674^k = 3,6 \cdot \frac{1,0674^{(n-2000)+1}-1}{1,0674-1}$ −  $-2000$ ) +1  $-$ ,  $,0674$  <sup>(n-2000)</sup>

# **Konstante Ölförderung**

Die Schüler sollten erkennen, dass die Division der Ölvorräte durch die jährliche Förderungsmenge direkt angibt, wie viele Jahre die Ölvorräte reichen. Es lohnt sich daher bei diesem Aufgabenteil nicht, im *Rekursions-Modus* eine konstante Folge einzugeben und eine Wertetabelle erstellen zu lassen.

Bei einer konstanten jährlichen Ölförderung von 3,6 Milliarden Tonnen ab dem Jahr 2000 reichen die Ölvorräte von 145 Milliarden Tonnen  $\frac{145}{3,6}$  ≈ 40,28 Jahre lang, also bis zum Jahr 2039. Im Laufe des Jahres 2040 werden sie aufgebraucht sein.

# **Jährliche Abnahme der Ölförderung um 3%**

Wenn die Ölförderung jährlich um 3% abnimmt, beträgt die Förderungsmenge eines Jahres jeweils 97% der Förderungsmenge des vorangegangenen Jahres. Man erhält sie also jeweils durch Multiplikation mit dem Faktor 0,97. Mit dem Anfangswert von 3,6 Milliarden Tonnen im Jahr 2000 ergibt sich für die Förderungswerte  $a_n$  in Milliarden Tonnen in Abhängigkeit von der Jahreszahl n:

 $a_n = 3.6 \cdot 0.97^{n-2000}$  (n ≥ 2000)

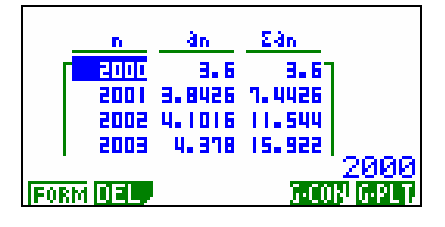

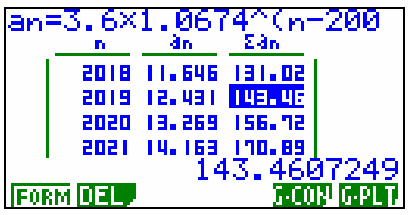

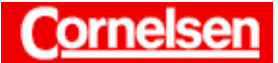

Nachdem Sie mit der Taste [EXIT] zum *Folgen-Editor* zurückgekehrt sind, heben Sie mit der Cursor-Taste [▲] die 1. Zeile hervor und ersetzen die eingegebene Folge durch die neue.

 $[\triangleright$ ] $[\triangleright$ ] $[\triangleright$ ] $[\triangleright]$  $[0]$  $[\triangleright]$  $[9]$  $[7]$  $[DEL]$  $[DEL]$   $[EXE]$ 

Mit der Taste [F5] (RANG) rufen Sie die *Tabellenbereichsanzeige* auf. Den Startwert von 2000 behalten Sie bei. Damit die Speicherkapazität des Graphikrechners nicht überschritten wird, sollte der Endwert maximal 2250 betragen.

$$
\begin{bmatrix} \blacktriangledown \\ 2 \text{ } \mathbf{I} \end{bmatrix} \begin{bmatrix} 2 \text{ } \mathbf{I} \end{bmatrix} \begin{bmatrix} 5 \text{ } \mathbf{I} \end{bmatrix} \begin{bmatrix} 0 \text{ } \mathbf{I} \end{bmatrix} \qquad \text{[EXE]}
$$

Sie kehren mit der Taste [EXIT] zum *Folgen-Editor* zurück und lassen mit der Taste [F6] (TABL) eine Wertetabelle erstellen.

Mit steigenden Jahreszahlen werden die Förderungswerte immer geringer und nähren sich dem Wert 0. Es lässt sich vermuten, dass die Gesamtförderung seit dem Jahr 2000 beschränkt bleibt.

Dies lässt sich analytisch unter Verwendung der geometrischen Summenformel  $\sum_{k=0}$ n  $k = 0$  $q^k = \frac{q^{k-1}}{q-1}$  $q^{n+1} - 1$ −  $\frac{+1}{\sqrt{2}}$  nachprüfen.

Für die Gesamtförderung vom Jahr 2000 bis zum Jahr n gilt:

$$
\sum_{k=2000}^{n} 3.6 \cdot 0.97^{k-2000} \ = \ 3.6 \cdot \sum_{k=0}^{n-2000} 0.97^{k} \ = \ 3.6 \cdot \frac{0.97}{0.97-1} \cdot \frac{(n-2000)+1}{0.97-1} \, .
$$

 $\lim_{n\to\infty}$  3,6 $\cdot \frac{0.97 \frac{(n-2000)+1}{n-2000}}{0.97}$ −  $\frac{-2000+1-1}{97-1}$  = 3,6 $\cdot \frac{0-1}{-0.03}$  $\frac{0-1}{-0.03}$  = 120

Bei einer Ölförderung von 3,6 Milliarden Tonnen im Jahr 2000 und einer jährlichen Abnahme um 3%, reichen die Ölvorräte von 145 Milliarden Tonnen ewig, da insgesamt nicht mehr als 120 Milliarden Tonnen gefördert werden.

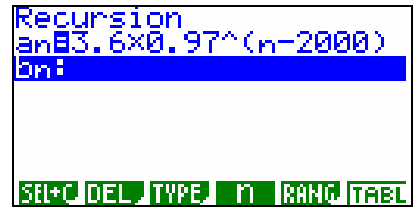

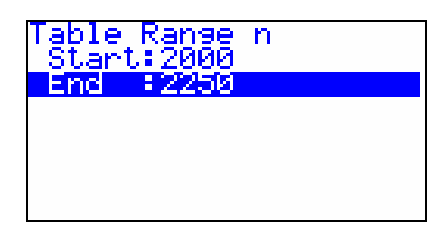

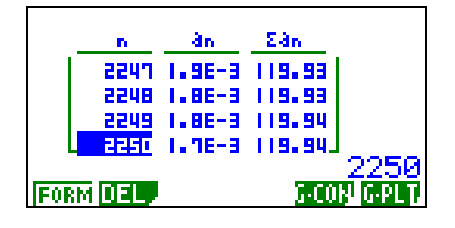